# Graphics

#### **Android Graphics**

- Custom 2D graphics library
- OpenGL ES 1.0 for high performance 3D graphcs

- The design of an application and the APIs used depend on the graphical demands:
  - static graphical application
  - dynamic interactive 2D and 3D rendering for games

## 2D Graphics

- Drawing 2D graphics is done in one of two ways:
- Draw the graphics/animations into a View and let Android's View hierarchy take care of the drawing process
- Draw the graphics/animation directly to the Canvas by calling the appropriate class's draw() method passing a Canvas

#### **Drawables**

- A "Drawable" is a general abstraction for "something that can be drawn"
- The Drawable class provides a generic API for dealing with visual resources
- Subclasses for Drawable include (but are not limited to)
  - BitmapDrawable
  - ShapeDrawable
  - PictureDrawable
  - LayerDrawable

### **Adding Graphics**

 Referencing an image (PNG (preferred), JPG (acceptable), GIF (discouraged)) is the easiest way to add graphics

#### IMPORTANT

- Images placed in res/drawable may be optimized with lossless compression by the aapt tool
- Images placed in the res/raw folder are not optimized

#### Sample ImageView Code #1

```
protected void onCreate(Bundle savedInstanceState)
     super.onCreate(savedInstanceState);
     // Add ImageView to the LinearLayout
     mLinearLayout = new LinearLayout (this);
     // Instantiate an ImageView
     ImageView i = new ImageView(this);
     i.setImageResource(R.drawable.ball blue);
     // Add the ImageView to the LinearLayout
     mLinearLayout.addView(i);
     setContentView(mLinearLayout);
```

#### **Graphics Basics - Colors**

 Android colors are represented with four numbers representing: alpha, red, green, blue

Each value is 256 possible values (8-bits)

- alpha a measure of transparency
  - 0 implies complete transparency
  - 255 implies completely opaque
  - middle values are translucent or semitransparent colors

## Graphics Basics – Defining Colors

```
// solid blue
int color = Color.BLUE
// translucent purple
int color = Color.argb (128, 255, 0, 255)
<?xml version="1.0 encoding="utf-8"?>
<resources>
  <color name="ballcolor">#80ff00ff</color>
<resources>
color = getResources().getColor (R.color.ballcolor)
```

#### **Graphics Basics - Paint**

- The Paint class is extremely important
- Holds style, color, ... for drawing
  - bitmaps
  - text
  - geometric shapes

cPaint.setColor (Color.BLUE);

#### **Graphics Basics - Canvas**

- Canvas surface drawn on
- To draw something you need:
  - a Bitmap to hold the pixels
  - a Canvas to host the draw calls
  - a drawing primitive (e.g. Rect)
  - a paint
- An Activity hosts a View which hosts a Canvas
- Draw on the Canvas by overriding View.onDraw ()

```
setContentView (new GraphicsView (this));
private class GraphicsView extends View{
  public GraphicsView (Context context) {
    super (context);
  @Override
  public void onDraw (Canvas canvas) {
    // create a path along circle with center (x,y) & radius
    Path circle = new Path();
    circle.addCircle(150, 150, 100, Direction.CW);
    // set the color and font size
    Paint paint = new Paint();
    paint.setColor(Color.BLUE);
    paint.setTextSize(50);
    paint.setAntiAlias(true);
    // draw the text along the circle
    canvas.drawTextOnPath(QUOTE, circle, 0, 30, paint);
    super.onDraw (canvas);
```

# Results

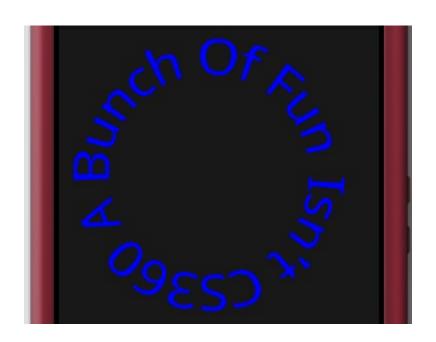

# Simple Text Animation

11.Code\SimpleAnimation

#### **Animation Problem**

Download 11.Code\BallAnimate

- 1. Get the blue ball bitmap to display on the screen
- Get the ball to move across the entire screen horizontally
- 3. Get the ball to move randomly across the screen bouncing off any wall